# **ГОНКИ РОБОТОВ (18-22)**

**КЕЙС**

**ИНВЕНТАРИЗАЦИЯ С ПОМОЩЬЮ QR-КОДОВ**

## **2024**

### **КУБОК ГУБЕРНАТОРА САНКТ-ПЕТЕРБУРГА ПО РОБОТОТЕХНИКЕ**

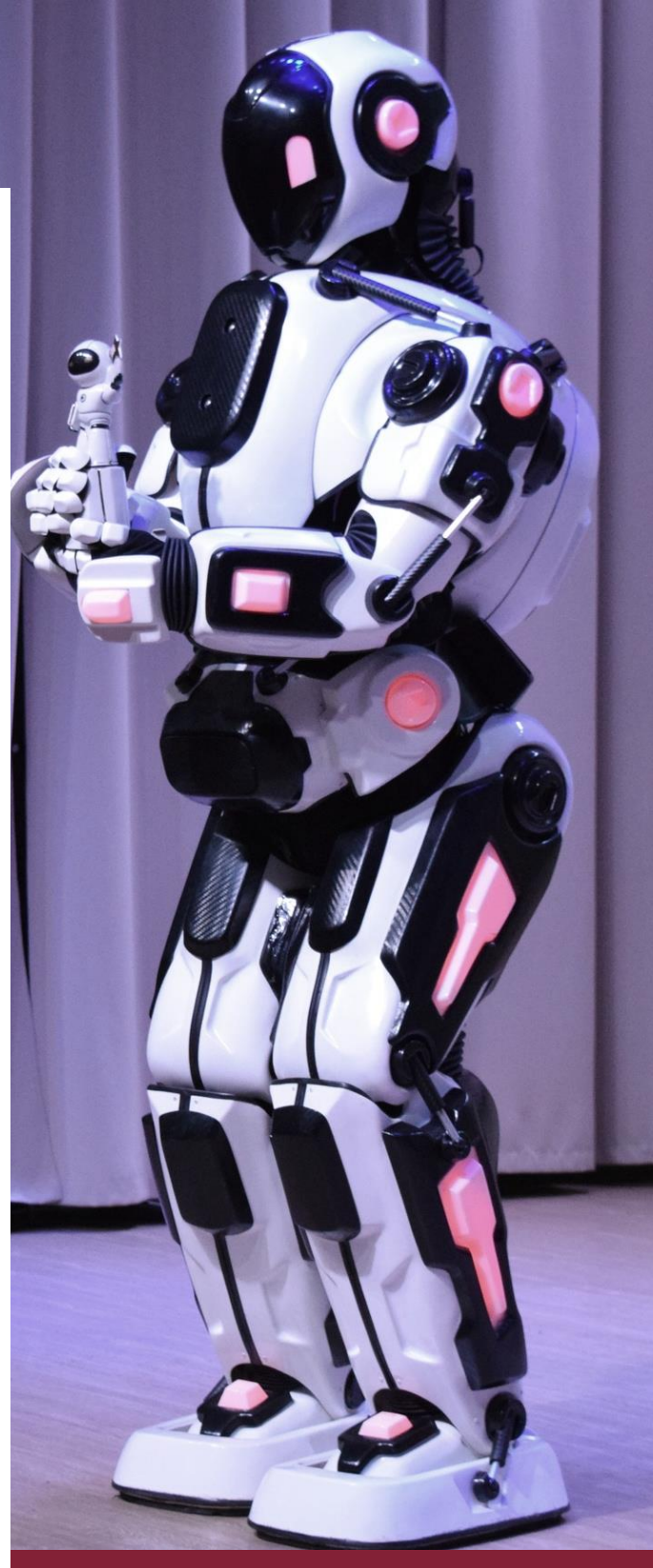

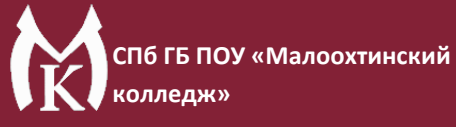

## **1. Задача**

Кейс разделён на два этапа.

Первый - необходимо с помощью квадрокоптера Геоскан Пионер Мини провести инвентаризацию одного складского стеллажа: обнаружить и записать все имеющиеся на складе предметы и их количества, зашифрованные в QR-кодах.

Второй - подать запрос квадрокоптеру найти определенный предмет в нужном количестве (называется организатором), после чего посветить светодиодом напротив ячейки с ним.

Обратите внимание, что два этапа могут быть выполнены как и одним скриптом, так и двумя, запущенными последовательно.

#### **2. Подготовка к выполнению задания**

Для выполнения кейса **вам понадобится**:

- Квадрокоптер Геоскан Пионер Мини;
- Безопасное воздушное пространство;
- Стеллаж/шкаф с полками с двумя и более рядами;
- Прошивка автопилота [Pioneer Mini 1.6.9202;](https://disk.yandex.ru/d/HgeUOCpiQfwvOA)
- Прошивка *ESP-32*;
- Актуальные параметры [автопилота;](https://disk.yandex.ru/d/fdTyvffNctHW3A)
- Кабель micro USB;
- Ноутбук/стационарный компьютер;
- Программа [Pioneer Station;](https://docs.geoscan.aero/ru/master/downloads/software-d.html#pioneer-station)
- Программа [PyCharm Community;](https://www.jetbrains.com/ru-ru/pycharm/download/#section=windows)
- Актуальная версия библиотеки [piosdk;](https://github.com/geoscan/pioneer_sdk.git)
- Знание языка программирования Python;
- Принтер А4 для печати QR-кодов.

Также проверьте Геоскан Пионер Мини на соответствие следующим пунктам:

внешняя целостность квадрокоптера;

заряженный аккумулятор.

#### **3. Инструкция по выполнению кейса:**

#### 3.1 Подготовка QR-кодов

Рассчитайте количество QR кодов - оно должно быть меньше или равно количеству ячеек на стеллаже, так как некоторые предметы могут отсутствовать (ячейка пуста) и код там не нужен. Разбиение одного ряда на ячейки произвольное, рекомендуется ставить предметы на одинаковом расстоянии более чем на 40 см друг от друга. Для генерации меток используйте [сайт.](https://www.qrcode-monkey.com/#text) Обратите внимание, что для генерации QR-кода с зашифрованной строкой используется раздел TEXT. Подробная инструкция по печати кодов расположена в Приложении 1.

#### 3.2 Расположение кодов на стеллаже

Организуйте безопасное воздушное пространство (БВП) и расположите у сетки стеллаж/шкаф. В ячейки положите предметы с прикрепленными к ним распечатанными QR-кодами. Расположите их в направлении пространства, где Пионер Мини будет выполнять задание. Т.е. лист бумаги с QR-кодом должен быть расположен перпендикулярно оси Oy Пионера Мини (перпендикулярно камере).

В случае отсутствия предметов QR-коды можно просто зафиксировать на полках так, чтобы воздушный поток от Пионера Мини их не сдувал.

Перед выполнением полетного задания каждого участника местоположение всех QR-кодов в ячейках меняется, некоторые ячейки опустошаются и наоборот. Это сделано с целью предотвращения угадывания участниками положения предметов на стеллаже.

**3**

#### 3.3 Программирование

После подготовки складского стеллажа с QR-кодами можно перейти к программированию квадрокоптера. Учтите, что координирующие размеры стеллажа (высота первого ряда, расстояние между ячейками) можно уточнить у организатора.

3.4.1 Выполнение первой части полетного задания

Запуск написанной программы, проведение инвентаризации склада.

3.4.2 Выполнение второй части полетного задания

Выполнение запроса организатора: поиск необходимого предмета и свечение светодиодом напротив него.

## **4. Инструкция по программированию**

Для написания программ автономного полета необходимо подготовить среду программирования PyCharm и установить библиотеку piosdk. Пошаговая инструкция представлена [по ссылке.](https://docs.geoscan.aero/ru/master/programming/python/python-sdk-main.html)

Ознакомьтесь с методами библиотеки piosdk по [ссылке.](https://docs.geoscan.aero/ru/master/programming/python/pioneer-sdk-methods.html)

Примеры готовых программ для Пионера Мини можно изучить по [ссылке.](https://docs.geoscan.aero/ru/master/programming/python/python-sdk-scripts.html)

Обратите внимание, что при полете по оптическому потоку ноль системы навигации выставляется при взлете. Это значит, что при написании программы нужно учитывать то, откуда будет происходить взлет квадрокоптера и относительно этой точки строить полетное задание.

## **5. Результат кейса**

В результате выполнения задания квадрокоптер должен провести инвентаризацию: полностью просканировать складской стеллаж на наличие предметов.

После завершения инвентаризации участнику будет дан запрос найти определенный предмет в определенном количестве, например "Battery" 2 штуки. Участник должен подать команду дрону в автономном режиме найти ячейку, где данный предмет находится в нужном количестве, или сообщить что такого предмета в нужном количестве нет.

## **6. Критерии оценки кейса**

Таблица 1. Критерии оценки кейса

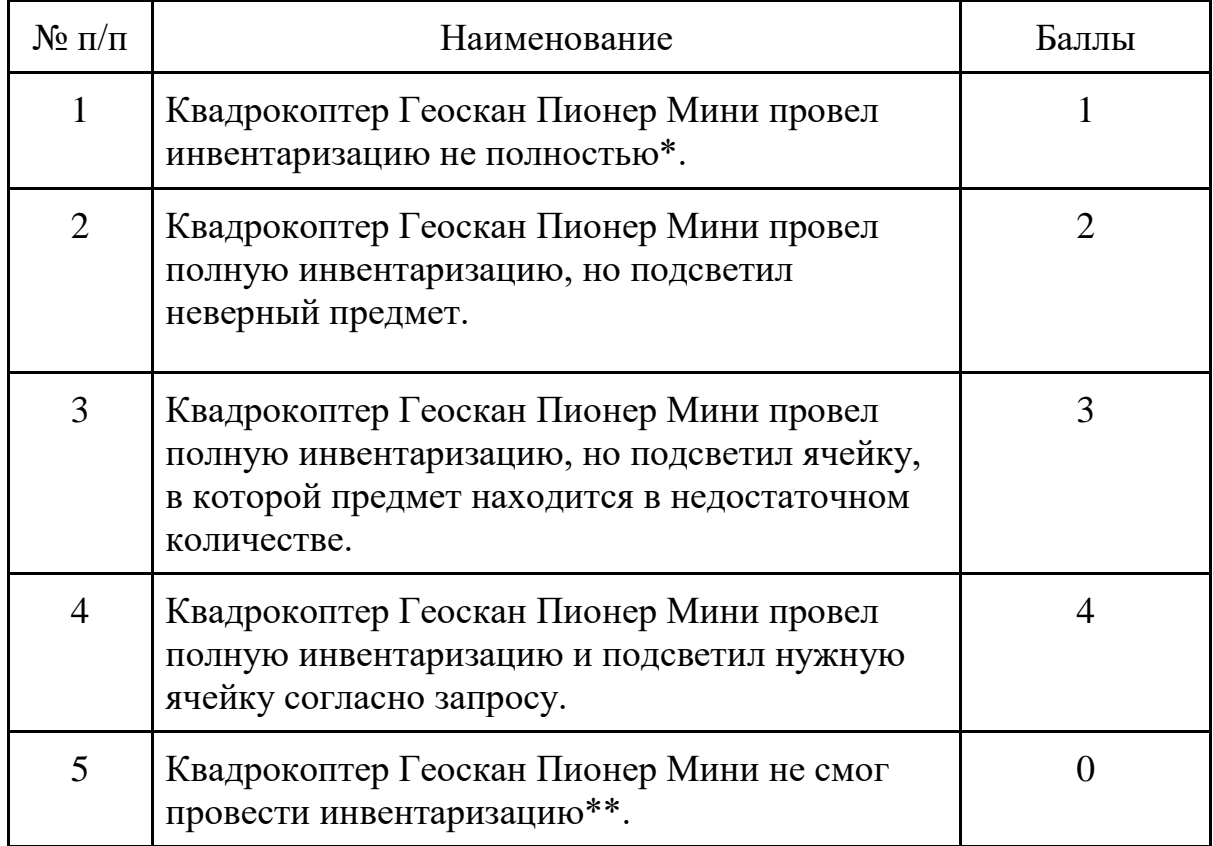

\* т.е. квадрокоптер начал проводить инвентаризацию по определённой траектории, но по какой-либо причине не охватил некоторые предметы или целые ряды стеллажа; или квадрокоптер не смог увидеть некоторые из QR-кодов и не смог приступить ко второму этапу задания.

\*\* т.е. квадрокоптер при облете не остановился ни у одной из ячеек/не увидел ни один из QR-кодов; или квадрокоптер не смог начать двигаться по запрограммированной траектории.

- 1. Переходим по [ссылке.](https://www.qrcode-monkey.com/#text)
- 2. Проверьте, что размер QR-кода составляет как минимум 1000 х 1000 px. Должно стоять по умолчанию (Рисунок 1).

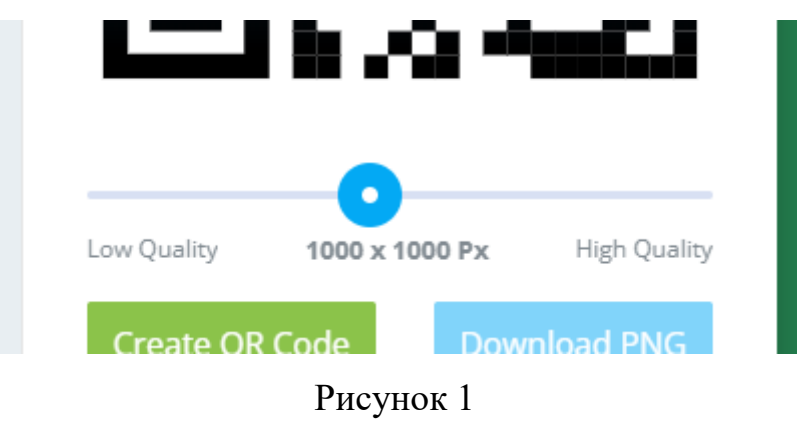

3. В поле ввода пишем текст в формате "Item X", где Item - название предмета на латинице в одно слово, а X - целочисленное количество указанного предмета в ячейке, где он будет находится. Пример на рисунке 2.

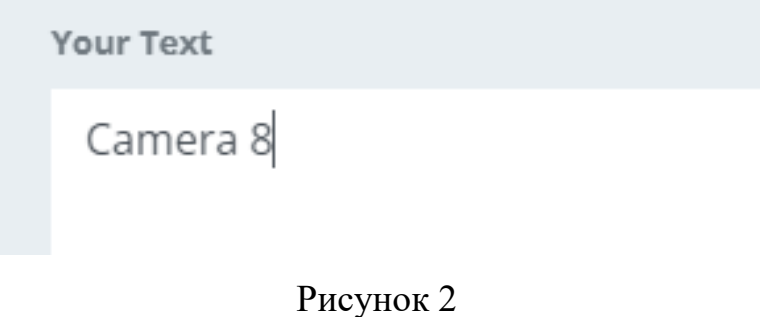

4. Для генерации кода нажмите на зеленую кнопку Create QR Code и подождите, пока процесс завершится. После этого нажмите на кнопку .PDF\* и ваш код автоматически сохранится на компьютер (Рисунок 3). Рекомендуется дать файлу qr-code.pdf идентифицирующее название, чтобы легко опознать код в дальнейшем. Например, "camera8.pdf".

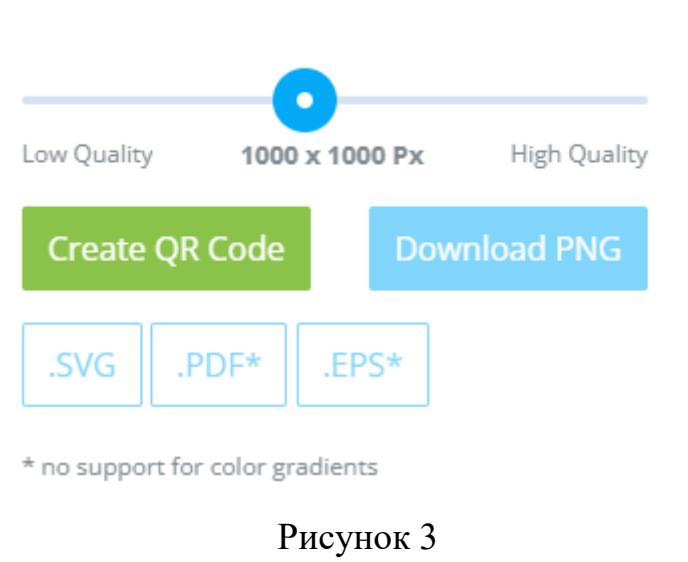

5. Распечатайте сформированные QR-коды.